# **PRELIMINARY AGENDA Alexandria Township Planning Commission January 25, 2021 6:00 p.m. – Township Conference Room (or via web/phone conference – see reverse)**

## **Call to Order**

**Adopt Agenda** – January 25, 2021

**Approve Minutes –** October 26, 2020

#### **Public Hearing**

1. Conditional Use Request for the movement of more than ten (10) cubic yards of material on a steep slope or within a shore or bluff impact zone. Robert Griffith, applicant. Property is located at 2430 Little Norway SE, Section 33, Township 128, Range 37, Lot 5, Block 1, LITTLE NORWAY, AC .92. Parcel No. 03-2108- 220.

## **Zoning Administrator's Report**

#### **Old Business:**

#### **New Business:**

1. Discussion – possible ordinance amendments relating to "shouse" (shed/house combination buildings) regulations

#### **Adjournment**

\*\*NOTE: This is a preliminary agenda, subject to change at any time.

# *To attend this meeting via web or phone conference see the reverse side of this page.*

# *To attend this meeting via web or phone conference:*

*https://meetings.ringcentral.com/join*

*Meeting ID: 149 877 6075* 

*Password: 023703* 

*Phone: Call (773) 231-9226 (not toll free) and enter the Meeting ID and Password above. You will only be able to talk and listen.* 

*Web: Go to https://meetings.ringcentral.com/join and enter the Meeting ID and Password above. You will be able to talk, listen and view documents on your screen that are shared by the meeting host.* 

*If your computer does not have a microphone, you will need to use the phone method above for your audio, but can use your computer to view shared documents.* 

*If you have a web camera on your computer, you will be able to turn it on so that other participants in the meeting can see you, but you can turn that camera off and on during the meeting as you wish.* 

*NOTE: If you join via web conference, you may be prompted to download RingCentral Meetings software. Doing so will allow you to join more easily at any future meeting you may attend and give you more functionality during the meeting.* 

*However, if you cannot, or prefer not to do this, simply cancel any automatic download prompts and click on the "join from your browser" link as depicted below and you should be able to fully participate in the meeting.* 

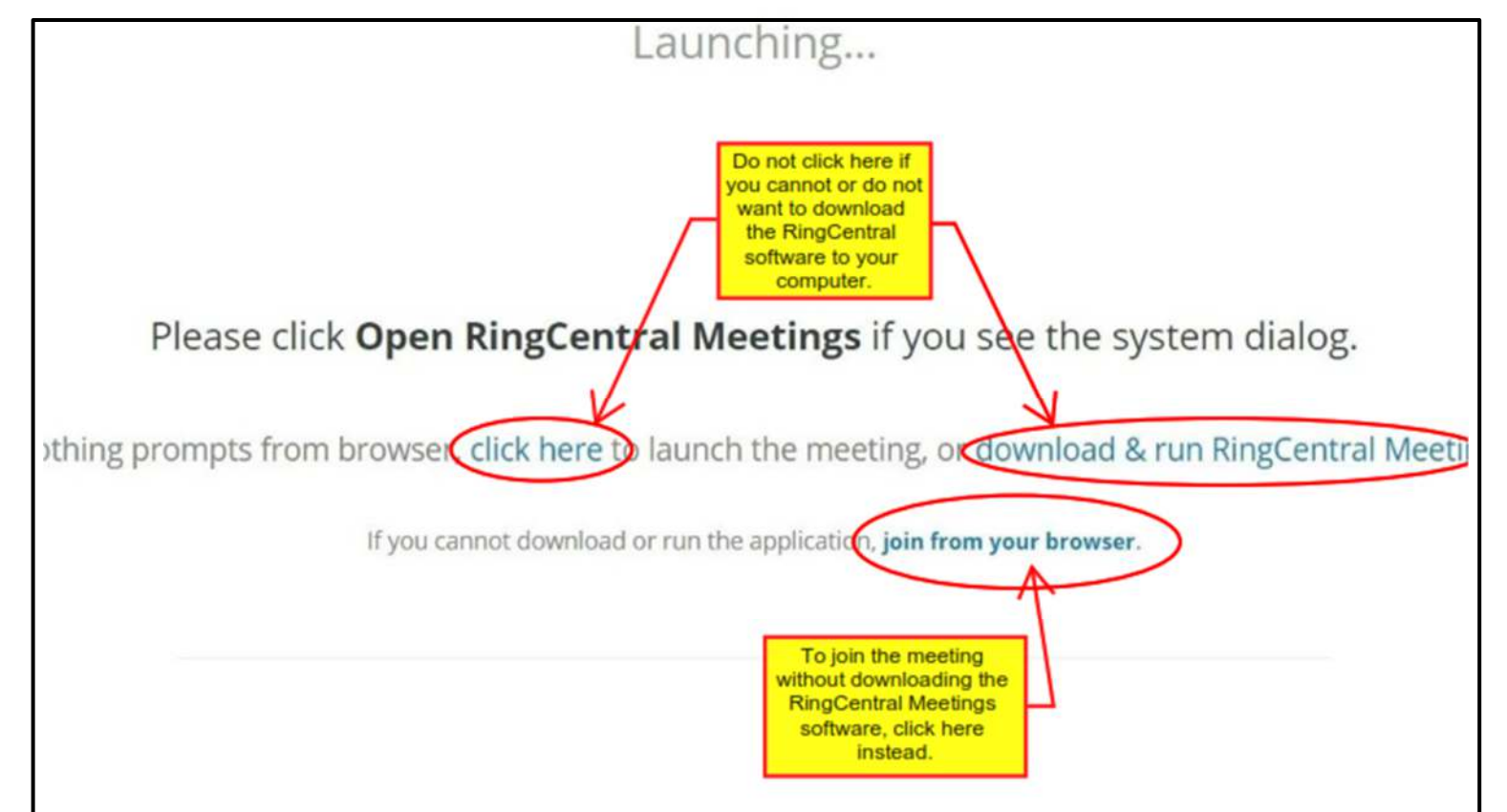